## **INSTALLATION GUIDE**

**AXIS Camera Station S1016 Recorder** 

**AXIS Camera Station S9001 Desktop Terminal** 

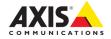

#### About this Document

This document includes instructions for installing AXIS Camera Station S1016 Recorder and AXIS Camera Station S9001 Desktop Terminal on your network. Previous experience of networking will be beneficial when installing the product.

#### **Legal Considerations**

Video and audio surveillance can be regulated by laws that vary from country to country. Check the laws in your local region before using this product for surveillance purposes.

#### Liability

Every care has been taken in the preparation of this document. Please inform your local Axis office of any inaccuracies or omissions. Axis Communications AB cannot be held responsible for any technical or typographical errors and reserves the right to make changes to the product and manuals without prior notice. Axis Communications AB makes no warranty of any kind with regard to the material contained within this document, including, but not limited to, the implied warranties of merchantability and fitness for a particular purpose. Axis Communications AB shall not be liable nor responsible for incidental or consequential damages in connection with the furnishing, performance or use of this material. This product is only to be used for its intended purpose.

#### Intellectual Property Rights

Axis AB has intellectual property rights relating to technology embodied in the product described in this document. In particular, and without limitation, these intellectual property rights may include one or more of the patents listed at www.axis.com/patent.htm and one or more additional patents or pending patent applications in the US and other countries.

#### **Equipment Modifications**

This equipment must be installed and used in strict accordance with the instructions given in the user documentation. This equipment contains no user-serviceable components. Unauthorized equipment changes or modifications will invalidate all applicable regulatory certifications and approvals.

#### Trademark Acknowledgments

Dell™ is a trademark of Dell Inc. Ethernet, Internet Explorer, WWW are registered trademarks of the respective holders. Microsoft®, Windows®, MS-DOS®, Windows Vista®, the Windows Vista start button, and Office Outlook® are either trademarks or registered trademarks of Microsoft Corporation in the United States and/or other countries. Java and all Java-based trademarks and logos are trademarks or registered trademarks of Oracle and/or its affiliates

#### **Contact Information**

Axis Communications AB Emdalavägen 14 223 69 Lund Sweden

Tel: +46 46 272 18 00 Fax: +46 46 13 61 30 www.axis.com

#### Support

Should you require any technical assistance, please contact your Axis reseller. If your questions cannot be answered immediately, your reseller will forward your queries through the appropriate channels to ensure a rapid response. If you are connected to the Internet, you can:

- download user documentation and firmware updates
- find answers to resolved problems in the FAQ database.
   Search by product, category, or phrases
- report problems to Axis support by logging in to your private support area
- chat with Axis support staff (selected countries only)
- visit Axis support at www.axis.com/techsup

#### Copyright

©2014 Axis Communications AB, © 2013 Dell Inc. All rights reserved. This product is protected by U.S. and international copyright and intellectual property laws. AXIS COMMUNICATIONS, AXIS, ETRAX, ARTPEC and VAPIX are registered trademarks or trademark applications of Axis AB in various jurisdictions. All other company names and products are trademarks or registered trademarks of their respective companies. We reserve the right to introduce modifications without notice.

# AXIS S1016/AXIS S9001 Installation Guide

This installation guide provides instructions for installing AXIS Camera Station S1016 Recorder and AXIS Camera Station S9001 Desktop Terminal. For more information about how to use the product, go to www.axis.com

## Installation Steps

- 1. Hardware overview. See page 4.
- 2. Connect the cables. See page 6.
- 3. Set up software. See page 8.
- 4. Network configuration. See page 8.
- 5. Get Started. See page 8.

## **Package Content**

- AXIS Camera Station S1016 Recorder or AXIS Camera Station S9001 Desktop Terminal
- Computer mouse
- Keyboard
- Power cable
- Safety and Regulatory Information document
- Installation Guide (this document)

# Hardware Overview - Front and Back

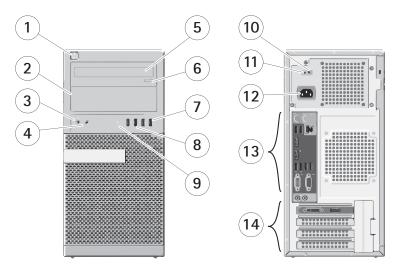

| 1 Power button, power light  | 8 USB 3.0 connectors (2)                              |
|------------------------------|-------------------------------------------------------|
| 2 Optical-drive bay          | 9 Drive activity light                                |
| 3 Microphone connector       | 10 Power-supply diagnostic light                      |
| 4 Headphone connector        | 11 Power-supply diagnostic button                     |
| 5 Optical drive              | 12 Power connector                                    |
| 6 Optical drive eject button | 13 Backpanel connectors, see page 5                   |
| 7 USB 2.0 connectors (2)     | 14 Graphics card, see page 5 Expansion-card slots (3) |

# Hardware Overview - Graphics Card Panel

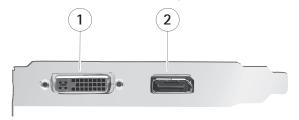

| 1 DVI-I connector |  | 2 DisplayPort connector |
|-------------------|--|-------------------------|
|-------------------|--|-------------------------|

## Hardware overview - Back Panel

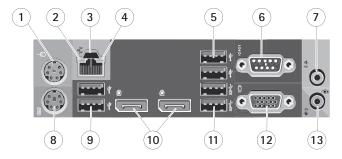

| 1 Mouse connector               | 8 Keyboard connector                       |
|---------------------------------|--------------------------------------------|
| 2 Network link integrity light  | 9 USB 2.0 connectors (2)                   |
| 3 Network connector             | 10 Do not use (DisplayPort connectors (2)) |
| 4 Network activity light        | 11 USB 3.0 connectors (2)                  |
| 5 USB 2.0 connectors (2)        | 12 Do not use (VGA connector)              |
| 6 Do not use (Serial connector) | 13 Line-in/microphone connector            |
| 7 Line-out/speakers connector   |                                            |

## Connect the Cables

Warning: Before you begin any of the procedures in this section, read the safety information that shipped with your computer. For additional information, see www.axis.com

NOTE: Some devices may not be included if you did not order them.

 Connect the monitor(s) to the graphics card, see Graphics Card Panel on page 5, using the following cables:

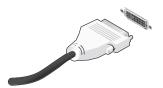

DVI-I Cable.

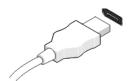

DisplayPort Cable.

2. Connect the USB keyboard or mouse.

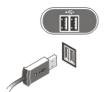

3. Connect the network cable.

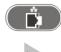

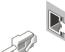

4. Connect the power cable(s).

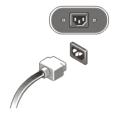

5. Press the power button on the monitor and the computer.

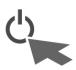

## Set Up Software

When the computer has been powered on, the Windows operating system will be installed. Follow the instructions displayed on the screen and provide the required information. When the Windows installation is finalized, AXIS Camera Station Installer will start automatically. Follow the steps in the installation wizard and use the default settings.

## **Network Configuration**

AXIS Camera Station can record and play back video from cameras and video encoders that are connected to a LAN (Local Area Network) or to a WAN (Wide Area Network). Depending on the installation, follow the instructions under *Network & Security Configuration* in AXIS Camera Station User Manual available at www.axis.com

## **Get Started**

AXIS Camera Station Client and the wizard "Get Started with AXIS Camera Station" start automatically when the installation is complete. "Get Started with AXIS Camera Station" provides a quick way to add cameras and to configure and enable recording:

- 1. Select cameras and video encoders to add.
- 2. Select recording methods and where to store recordings.
- 3. Review settings and click Finish to add cameras and start recording.

For more information, see the built-in help and AXIS Camera Station User Manual available at www.axis.com

# **Specification**

#### Note:

Offerings may vary by region. The following specifications are only those required by law to ship with your computer. For more information regarding the configuration of your computer, click Start > Help and Support and select the option to view information about your computer

### Power:

| Voltage                  | 100 V AC to 240 V AC         |  |
|--------------------------|------------------------------|--|
| Coin-cell battery        | 3 V CR2032 lithium coin cell |  |
| Wattage                  | 365 W                        |  |
| Maximum heat dissipation | 1245 BTU/hr                  |  |

#### Note:

Heat dissipation is calculated by using the power supply wattage rating.

## Physical:

| Height                 | 360.00 mm (14.17 inches)                                     |
|------------------------|--------------------------------------------------------------|
| Width                  | 175.00 mm (6.89 inches)                                      |
| Depth                  | 417.00 mm (16.42 inches)                                     |
| Weight (computer only) | 8.00 kg (17.6 lb) AXIS S9001<br>8.50 kg (18,7 lb) AXIS S1016 |

## **Environmental:**

| Operating temperature | 5°C to 35°C (41°F to 95°F)                                                                |  |
|-----------------------|-------------------------------------------------------------------------------------------|--|
|                       | 5°C to 45°C (41°F to 113°F)(limited to 65 W or lower processor. No discrete graphic card) |  |

## **Further information**

For more information about the product visit www.axis.com

Visit Axis learning center www.axis.com/academy for useful trainings, webinars, tutorials and quides.

# Warranty

For information about Axis' product warranty and thereto related information, see www.axis.com/warranty

Installation Guide Ver.1.0

AXIS Camera Station S1016 Recorder Printed: August 2014

AXIS Camera Station S9001 Desktop Terminal

© 2014 Axis Communications AB

© 2013 Dell Inc.

Part No. 58918